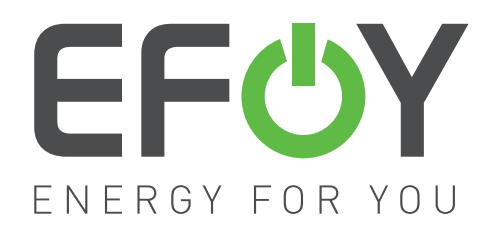

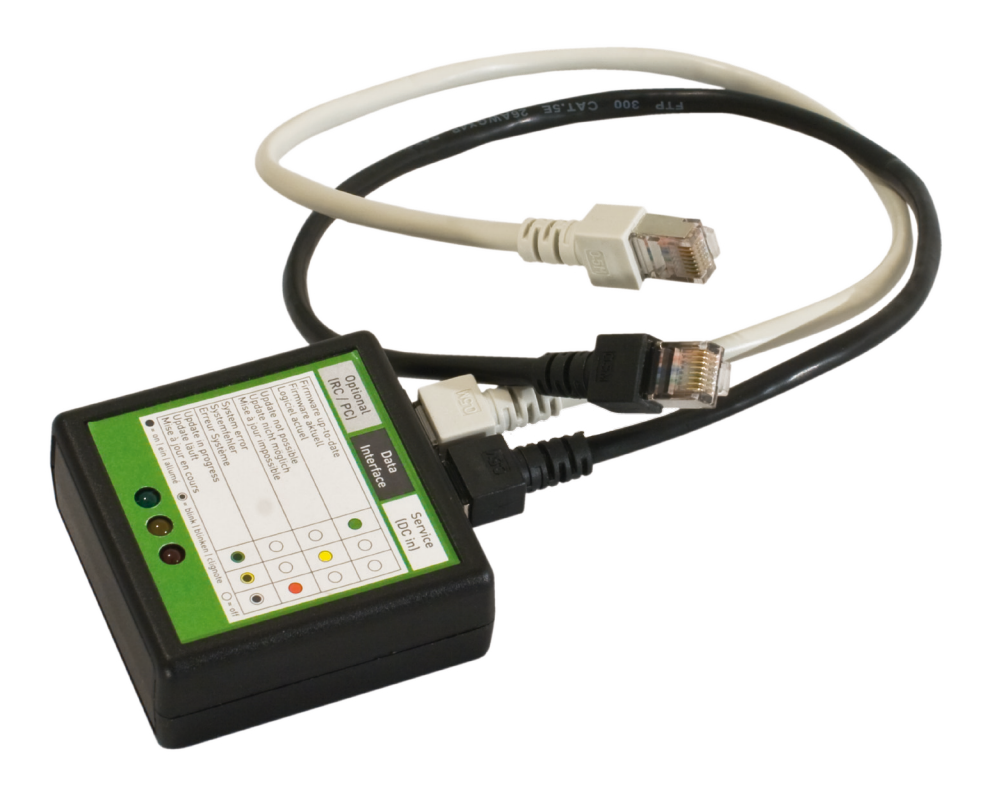

**Bedienungsanleitung EFOY Updater User Manual for EFOY Updater Mode d'emploi pour outil de mise à jour EFOY Instruzioni per l'uso dell'aggiornatore EFOY**

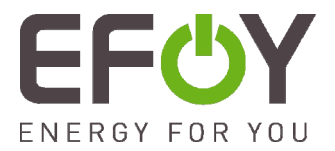

### **Deutsch**

Sehr geehrter Kunde,

Anbei erhalten Sie von uns wie gewünscht kostenlos und exklusiv das neue Software-Update für Ihre Brennstoffzelle.

Das Update kann einfach und unkompliziert über den EFOY-Updater selbst durchgeführt werden. Und so geht`s: das handliche Gerät wird einfach an die ausgeschaltete Brennstoffzelle angeschlossen und führt das Software-Update vollautomatisch durch. Sie brauchen sich um nichts zu kümmern bis die grüne Lampe am Gerät leuchtet. Bei diesem Vorgang werden keine Daten aufgezeichnet, sondern lediglich eine Aktualisierung Ihrer Software veranlasst. Anbei erhalten Sie unsere detaillierte Bedienungsanleitung, die Sie Schritt für Schritt bei der Durchführung des Updates begleitet. Bitte lesen die Gebrauchsanweisung vor dem Anschluss des Updaters sorgfältig durch, damit das Update erfolgreich installiert werden kann.

Nach dem erfolgreichen Update Ihrer EFOY möchten wir Sie bitten, den Updater innerhalb von 4 Wochen im beiliegenden frankierten Rückumschlag an uns zurückzusenden, damit weitere Kunden von dem EFOY-Updater profitieren können.\*

Bei Fragen stehen wir Ihnen selbstverständlich gerne zur Verfügung unter Tel: 089/673 5920, Fax: 089/673 592 369 und Email: Sales@sfc.com.

Herzliche Grüße aus München-Brunnthals Ihr EFOY-Team

\* Sollte der EFOY-Updater nicht innerhalb von 4 Wochen im beiliegenden frankiertem Rückumschlag zurückgeschickt werden, wird eine Schutzgebühr in Höhe von 50 € erhoben.

# **English**

Dear customer,

Attached you find our new software updater for your fuel cell – exclusive and free of charge for you.

You can do the update easily on your own with the aid of the EFOY updater. Just follow this procedure: The handy device is connected to the switched-off fuel cell and the software update is carried out fully automatically. You don't have to do anything until the green LED is flashing. During this process no data are stored, but only your software is updated. Please find attached our detailed user manual that guides you step by step during the update. Please read carefully the user manual before connecting the updater so that the update can be successfully installed. If you don't want to do the update on your own, please contact a retailer in which you have full confidence.

After having accomplished the successful update of you EFOY fuel cell, we ask you to return the EFOY updater in the post-paid envelope attached within 4 weeks so that other customers will be able to benefit from the EFOY Updater.\*

Should you have further questions, please don't hesitate to contact us: 0049-89-673 5920, fax: 0049-89-673 592 369 or email: sales@sfc.com.

Best regards, Your EFOY team

\*Shouldn't the EFOY Updater be returned within 4 weeks in the post-paid envelope attached, a nominal fee of 50 € will be charged.

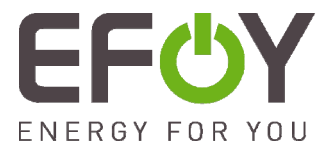

# **Français**

Cher client,

En annexe vous trouverez notre nouvel outil de mise à jour du logiciel de votre pile à combustible – gratuit et exclusif pour vous.

Grâce à l'outil de mise à jour EFOY vous pouvez effectuer vous-même très facilement cette mise à jour. Voici la procédure à suivre: L'appareil est branché sur la pile à combustible mise hors service. Le logiciel est mis à jour automatiquement. Vous n'avez rien à faire jusqu'à ce que le voyant vert s'allume sur l'outil de mise à jour. Le but de ce processus n'est pas d'enregistrer des données, mais uniquement de mettre à jour votre logiciel. Ci-joint vous trouverez notre mode d'emploi détaillé qui vous accompagne pas à pas lors de la mise à jour du logiciel. Veuillez lire attentivement le mode d'emploi avant de connecter l'outil de mise à jour pour que la mise à jour du logiciel puisse être effectuée dans les meilleures conditions. Dans le cas où vous ne souhaiteriez pas effectuer la mise à jour vous-même, vous pouvez consulter un concessionnaire dans lequel vous avez confiance.

Après avoir mis à jour le logiciel de votre pile EFOY, nous vous prions de nous renvoyer l'outil de mise à jour EFOY dans un délai de 4 semaines en utilisant l'enveloppe en port payé pour que d'autres clients puissent bénéficier de notre outil de mise à jour EFOY.\*

Si vous avez encore d'autres questions, n'hésitez pas à nous contacter: tél: 0049-89-673 5920, fax: 0049-89-673 592 369 et email: sales@efoy.com.

Veuillez agréer, cher client, nos salutations distinguées. Votre équipe EFOY

\*Une participation aux frais de 50 € vous sera alors facturée. En cas de non-retour de l'outil dans l'enveloppe en port payé ci-jointe dans un délai de 4 semaines après réception, nous considérerons que vous souhaitez garder l'outil.

### **Italiano**

Gentile cliente,

Insieme alla presente Le inviamo come desiderato, gratuitamente ed esclusivamente, il nuovo aggiornamento software per la Sua pila a combustibile.

L'aggiornamento va eseguito in modo semplice e facilissimo tramite lo stesso l'aggiornatore EFOY. Ed ecco come funziona: l'apparecchio maneggevole viene semplicemente allacciato alla pila a combustibile EFOY spenta ed esegue in modo pienamente automatico l'aggiornamento software. Non dovrete curarvi di niente fino a che lampeggerà la spia verde sull'apparecchio. In questa procedura non si registrano dati, ma viene eseguito unicamente un aggiornamento del Suo software. Incluso nella fornitura Lei troverà le nostre istruzioni d'uso dettagliate che L'accompagnerà passo per passo nell'esecuzione dell'aggiornamento. Leggere attentamente le istruzioni d'uso prima di allacciare l'aggiornatore per poter installare correttamente l'aggiornamento. Se Lei non vuole eseguire personalmente l'aggiornamento, troverà sempre a Sua disposizione il distributore di fiducia.

Ad aggiornamento completato della Sua pila EFOY preghiamo di rinviarci l'aggiornatore entro 4 settimane nella busta affrancata allegata perché altri clienti possano approfittare dell'aggiornatore EFOY.\*

Nel caso di domande siamo sempre alla Sua disposizione all'indirizzo seguente: Tel: +49 (0) 89/673 5920, Fax: +49 (0)89/673 592 369 Email: sales@efoy.com

Cordiali saluti da Monaco-Brunnthal Il Suo team EFOY

\* Se l'aggiornatore EFOY non ci sarà ritornato entro 4 settimane nell'allegata busta di ritorno affrancata, Le addebiteremo un importo forfettario di € 50.

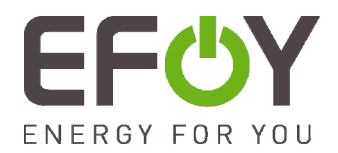

# **Lieferumfang / Equipment / Contenu de la livraison / Kit di fornitura**

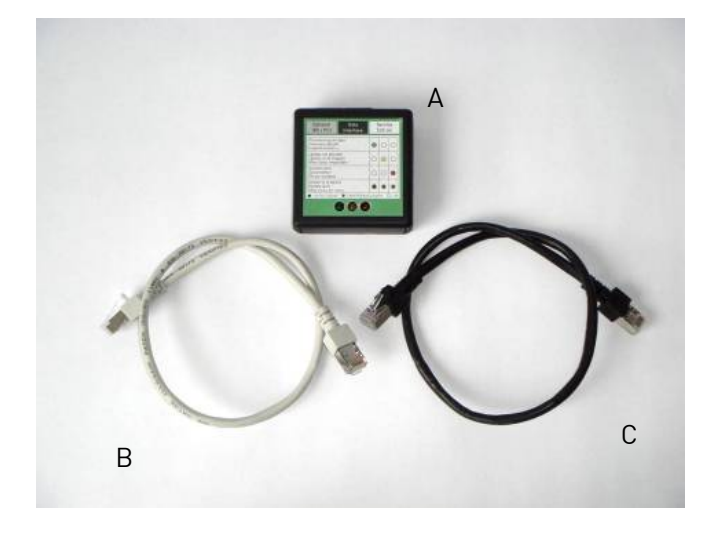

- A: EFOY Updater/ EFOY Updater/ Outil de mise à jour EFOY/ Aggiornatore EFOY
- B: Kabel Remote Control/ Cable Remote Control/ Câble Remote Control/ Cavo Remote Control
- C: Cable Data Interface/ Cable Data Interface/ Câble Data Interface/ Cavo Data Interface

# **Durchführung / Procedure / Procédure / Procedimiento – EFOY Series**

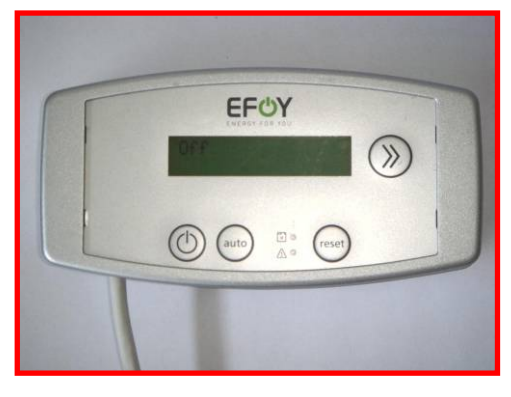

**(1)** Aus / Off / Hors service / Spento **(2)** 

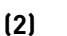

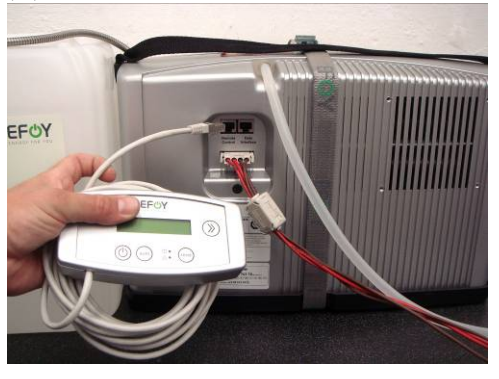

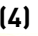

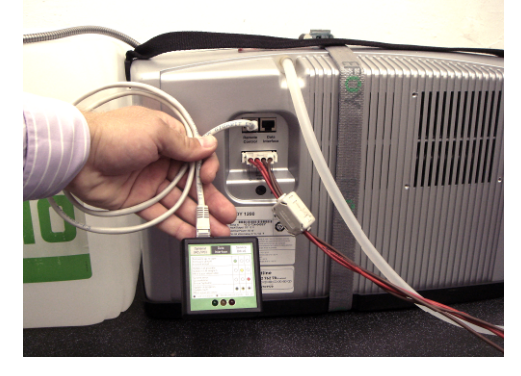

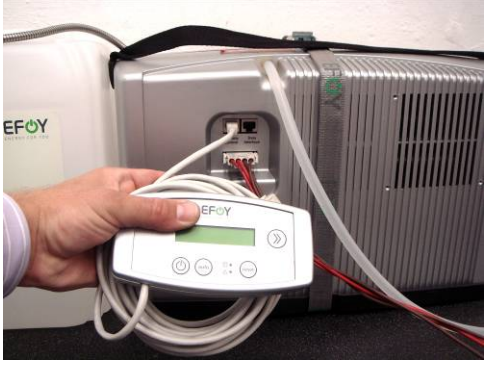

**(3) (4)** 

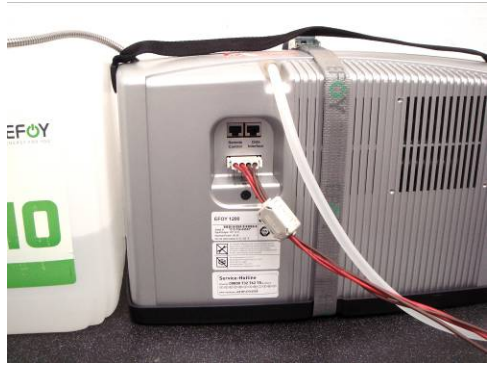

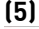

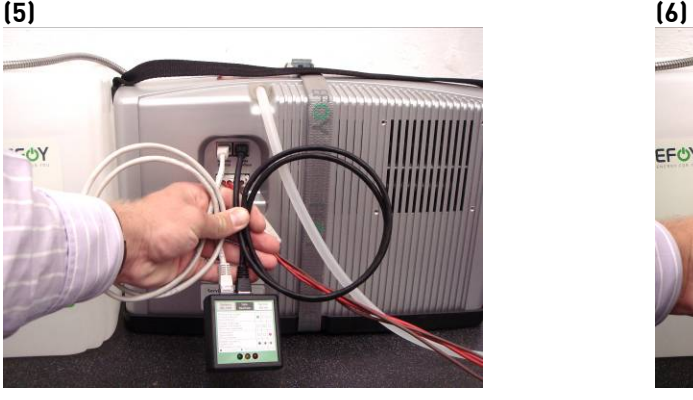

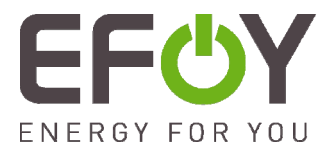

# **Durchführung / Procedure / Procédure / Procedimiento – EFOY Comfort Series**

(1) Aus / Off / Hors service / Spento **(2)** 

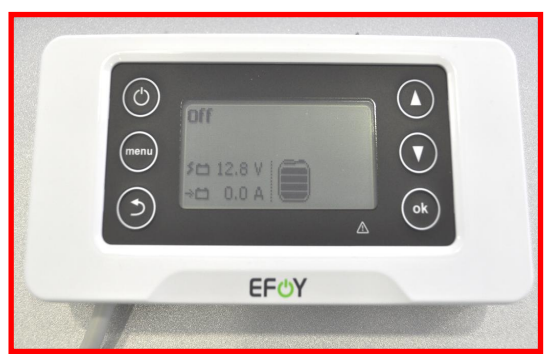

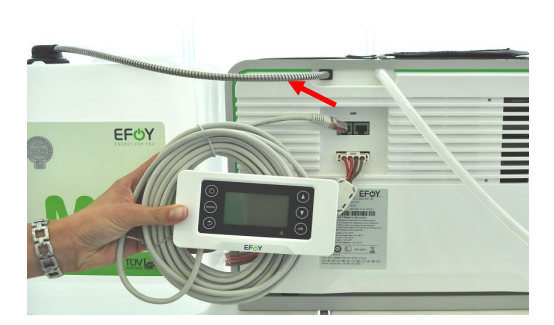

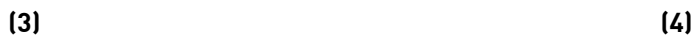

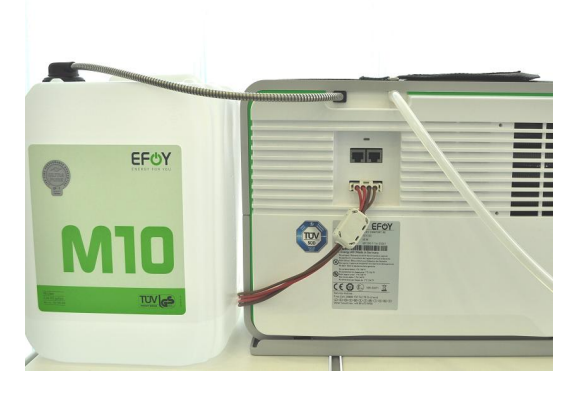

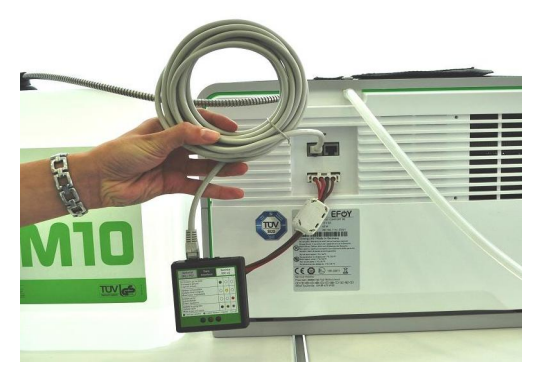

**(5) (6)** 

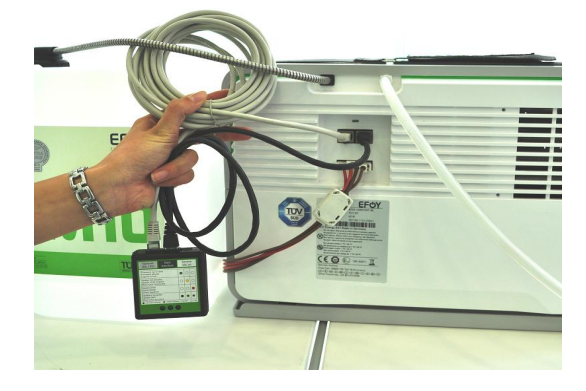

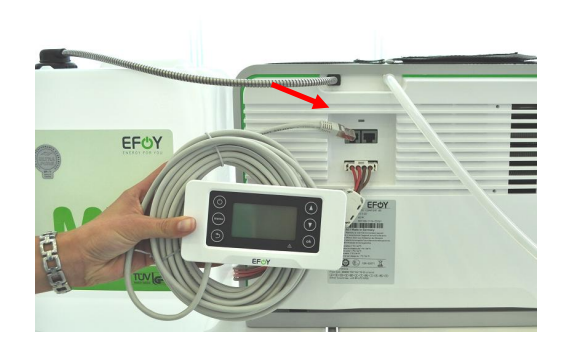

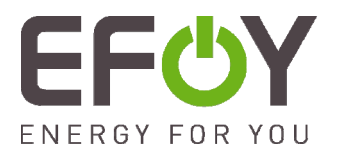

### Lesen Sie bitte vor der ersten Benutzung diese Bedienungsanleitung.

Sollten Sie dennoch Fragen zur Bedienung haben, so wenden Sie sich bitte an die EFOY Hotline. Hinweise

- EFOY-Brennstoffzelle muss an intakter Batterie angeschlossen sein (Spannung > 10,5 V)
- Update möglich für EFOY Comfort, EFOY, EFOY Pro und MFC-Geräte (ab Seriennummer xxx-642-xxxxx)
- Update nicht möglich für SFC A50

(1) Schalten Sie das Gerät über die Fernbedienung aus. Gerät muss sich im Betriebszustand "AUS" befinden!

(2) und (3) Kabel der Fernbedienung am Gerät abziehen.

(4) Schliessen Sie jetzt das graue Kabel an die Buchse "Remote Control" der EFOY-Brennstoffzelle und an die Buchse "Optional (RC / PC)" des EFOY Updater an.

(5) Schliessen Sie das schwarze Kabel an den Anschluss "Data Interface" des EFOY-Updaters und an den ebenfalls mit "Data Interface" beschrifteten Anschluss der EFOY-Brennstoffzelle an. Das Update startet automatisch und dauert ca. 5 Minuten.

LED "grün" und "gelb" blinken abwechselnd nacheinander.

### Achtung: Updater nicht abstecken, während die LED's noch blinken!

Update war erfolgreich (oder nicht notwendig) wenn LED grün leuchtet

(6) EFOY Updater abstecken, entfernen Sie als erstes das graue Kabel und stecken Sie das Kabel der Fernbedienung wieder an. Anschließend entfernen Sie das schwarze Kabel des Updaters. Schalten Sie nun das Gerät über die Fernbedienung wieder an.

**Update ist fehlgeschlagen, wenn…** 

**Grüne und Gelbe LED gleichzeitig blinken**:

• Tauschen Sie bitte die Reihenfolge des grauen und schwarzen Kabels am EFOY Updater und starten Sie den Update-Prozess erneut

**Gelbe LED leuchtet**:

- Update ist nur bei SFC möglich • Bitte SFC Hotline kontaktieren.
- 
- **Rote LED leuchtet**:
- Fehler beim Update
- Gerät muss zurück zu SFC. • Bitte SFC Hotline kontaktieren.

### Deutsch (DE) English (EN)

### Please read carefully this user manual before use!

Should you have any questions about operation, please consult the EFOY hotline.

### **Notes**

- EFOY fuel cell has to be connected to a battery (voltage >10,5 V) in good working order.
- Update is possible for EFOY Comfort, EFOY, EFOY Pro and MFC devices (from serial number xxx-642-xxxxx)
- Update not possible for SFC A50

(1) Switch off the fuel cell via the remote control panel. The device must be in "OFF" operation mode!

(2) & (3) Remove the remote control cable from the unit.

(4) Plug the gray cable into the socket "Remote Control"of the EFOY fuel cell and into the socket "Optional (RC / PC)" of the EFOY Updater.

(5) Plug the black cable into the socket "Data Interface" of the EFOY updater and also into the socket "Data Interface" of the EFOY fuel cell. The Update starts automatically and runs approx. 5 minutes.

The green and the yellow LED are blinking alternately one after another.

### Important: Do not disconnect the Updater while the LEDs are still blinking!

Update was successful (or not necessary) if the green LED lights up

(6) Unplug the EFOY updater (the sequence of cables is irrelevant). Replug the remote control. Switch the device back on via the remote control!

**The update has failed, if**…

**Green and yellow LEDs are blinking at the same time:**  • Please change the order of the grey and black cable at the EFOY updater and start the update-process again. **Yellow LED lights up:** 

- Update is only possible at SFC
- Please contact the SFC hotline.
- **Red LED lights up:**
- Update has failed
- The device must be returned to SFC.
- Please contact the SFC hotline.

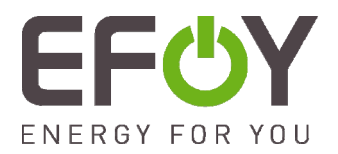

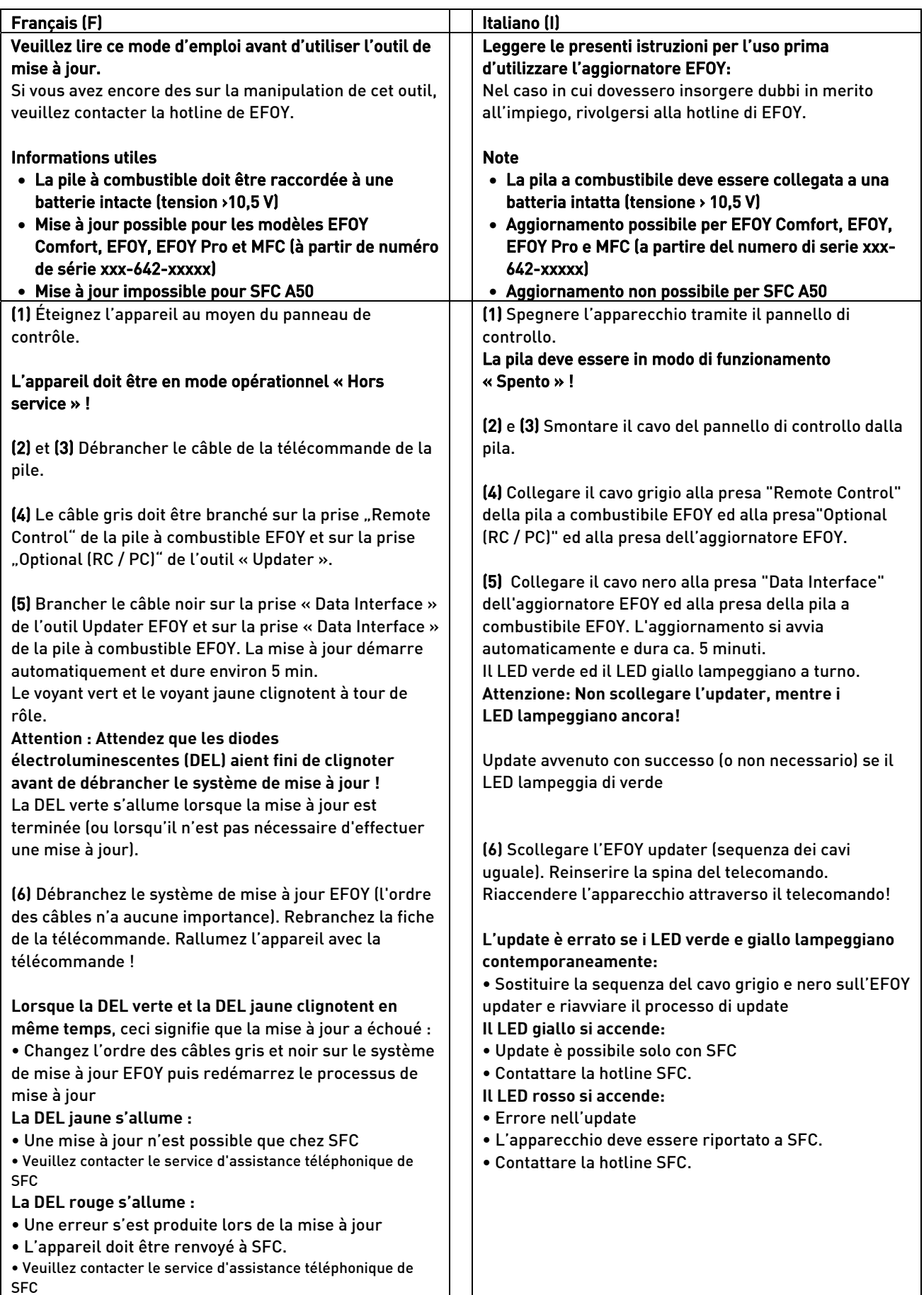

SFC Energy AG Eugen-Sänger-Ring 7 85649 Brunnthal-Nord Germany

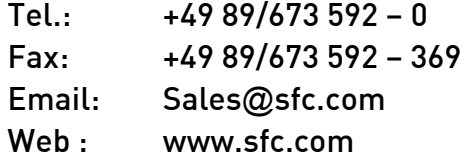